# **Firmware Upgrade (Bolin Dante AV Camera and Encoder/Decoder)**

# **Dante AV Module Firmware Upgrade**

Dante AV Module Firmware is the operating software for Dante AV module that's developed by Audinate. **For Bolin Dante AV devices, there's Bolin customized version that's been optimized for Bolin camera and decoder. It is released by Bolin, so please visit Bolin websit[e www.bolintechnology.com](http://www.bolintechnology.com/) to download Dante Device Firmware.**

Dante AV D20H/D20S transceiver firmware can be upgraded to use the device as an encoder or decoder (Not Encoder/Decoder at same time).

- 1. No matter the original device has been built as an Encoder or Decoder
- 2. If you want to upgrade the device to an encoder: download encoder FW from Bolin website for upgrading.
- 3. If you want to upgrade the device to a decoder: download decoder FW from Bolin website for upgrading.

### Important information:

## **Do Not Use Dante Updater**

#### **Bolin Dante AV devices including camera and encoder/decoder does not need to upgrade firmware via Dante Updater.**

You will see the following firmware upgrade guide in Audinate Dante Controller User Guide and in the Dante Controller interface. Skip and do not use it for Bolin device firmware upgrade.

" Dante Updater is a desktop application that allows you to update the Dante firmware and software on Dante hardware devices. It is installed automatically when you install Dante **Controller** 

The application is linked to an online database containing firmware update files for products from multiple manufacturers. When the application is connected to a Dante

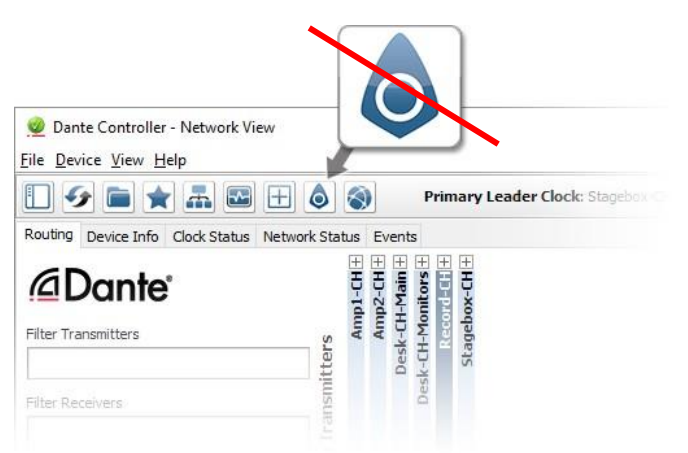

network, it scans the network and identifies the firmware versions for each discovered Dante device.

If newer firmware for any device is available in the online database, you can update the device using the online file, or download the firmware file to your local machine for offline use. If firmware is found for multiple devices in your network, you can choose to update all devices simultaneously. You can always easily control which devices get updated. "

In order to use Bolin Dante AV device including PTZ camera and encoder/decoder properly, Dante Controller software version 4.4.2.96 or above version is needed.

1. Please download the latest Dante Controller from Audinate website: <https://www.audinate.com/products/software/dante-controller>

The product firmware for Bolin Dante AV devices including PTZ cameras and codec transmitter/receiver,

- 1. Camera FW is shown as: BL-D220-PV 3.1.2.dnt
- 2. Transceiver FW is shown as: BL-D20H-E-PV-3.1.2.dnt
- 3. It can be downloaded at Bolin website: <https://www.bolintechnology.com/learning-download-center>
- 4. \*Product SKU number must match the product that you want to upgrade FW for. For example, if you are upgrading D412 PTZ camera, the FW shown as: BL-D412-PV 3.1.2.dnt

Install "*Dante Firmware Update Manager*" on your PC/laptop prior to starting the DanteAV firmware upgrade. Download *Dante Firmware Update Manager from [www.bolintechnology.com](http://www.bolintechnology.com/)*

1. Running "*Dante Firmware Update Manager*" and click *Next* button.

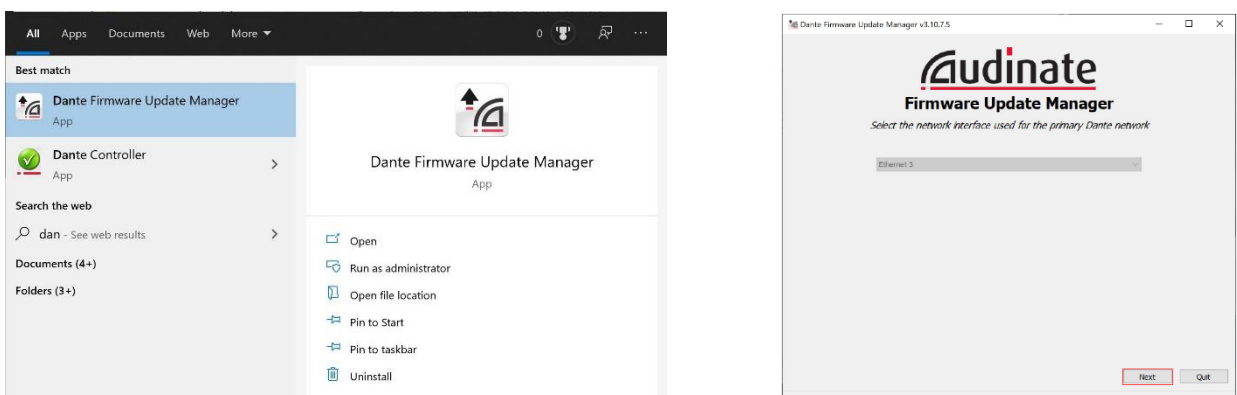

2. Select Update Dante Firmware.

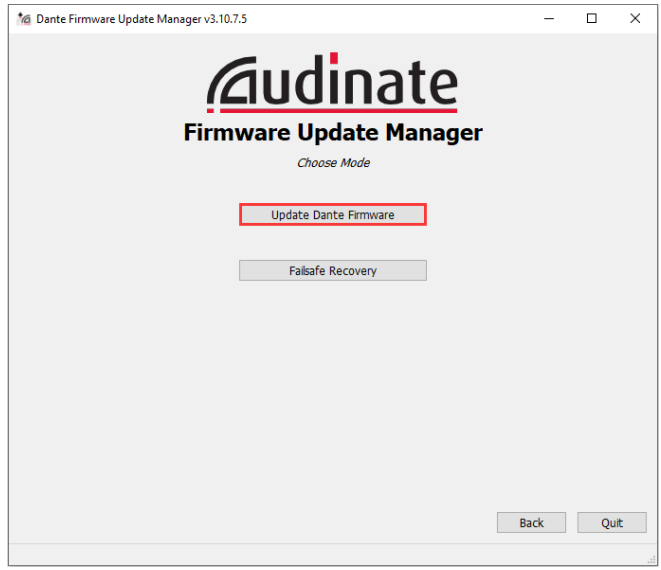

3. Click *Browse…*button to select the DanteAV firmware file, for example for Dante AV Camera, and then go to next;

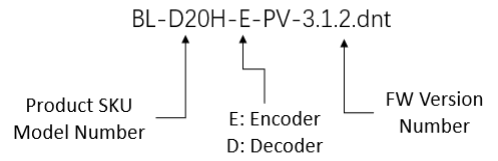

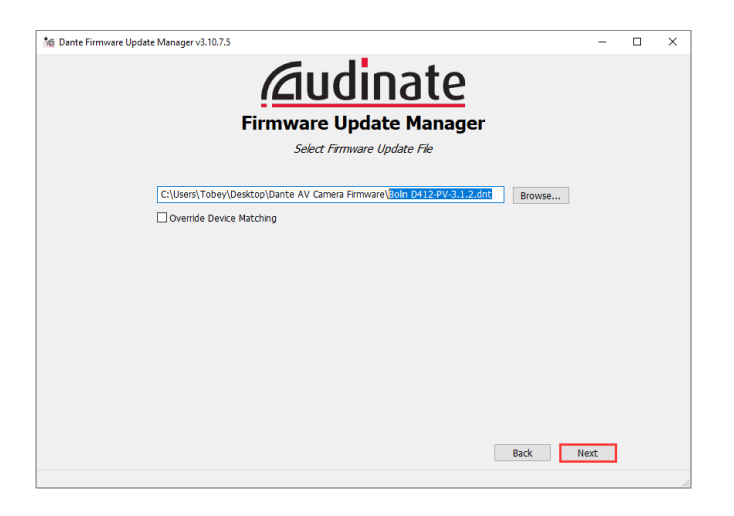

4. Firmware Update Manager will auto search the DanteAV device, it takes around 10 seconds, then will list all the devices on the network that match the software.

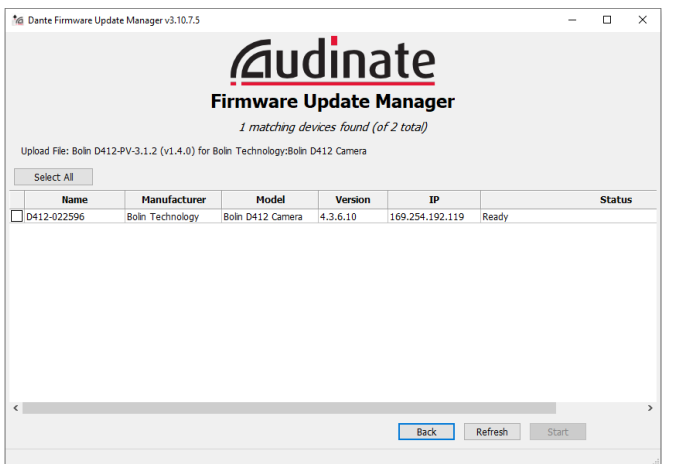

5. Please select the device consistent with the firmware file been selected and click *Start* button to continue the upgrade operation.

If no device is detected, please disable any antivirus program, and try again. \*Make sure the SKU number is correct

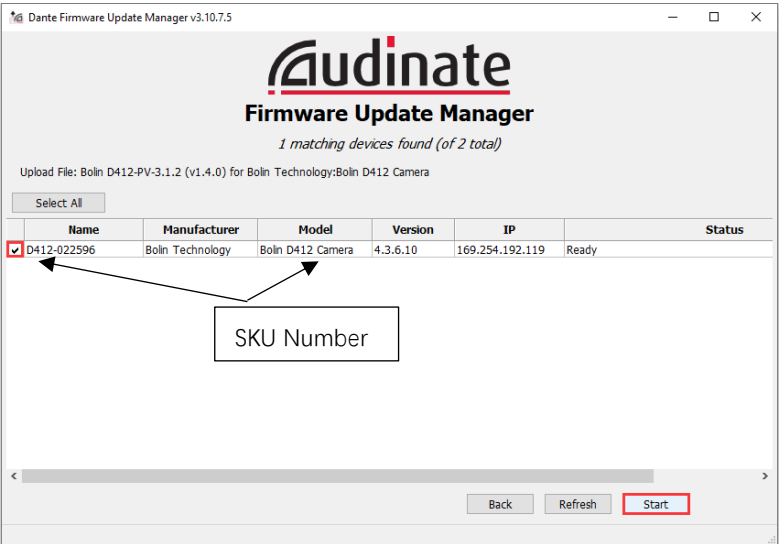

6. Firmware Update Manager will displaying *Get file*, after around one minute, it will change to displaying *Flashing*, now firmware upgrade is in processing.

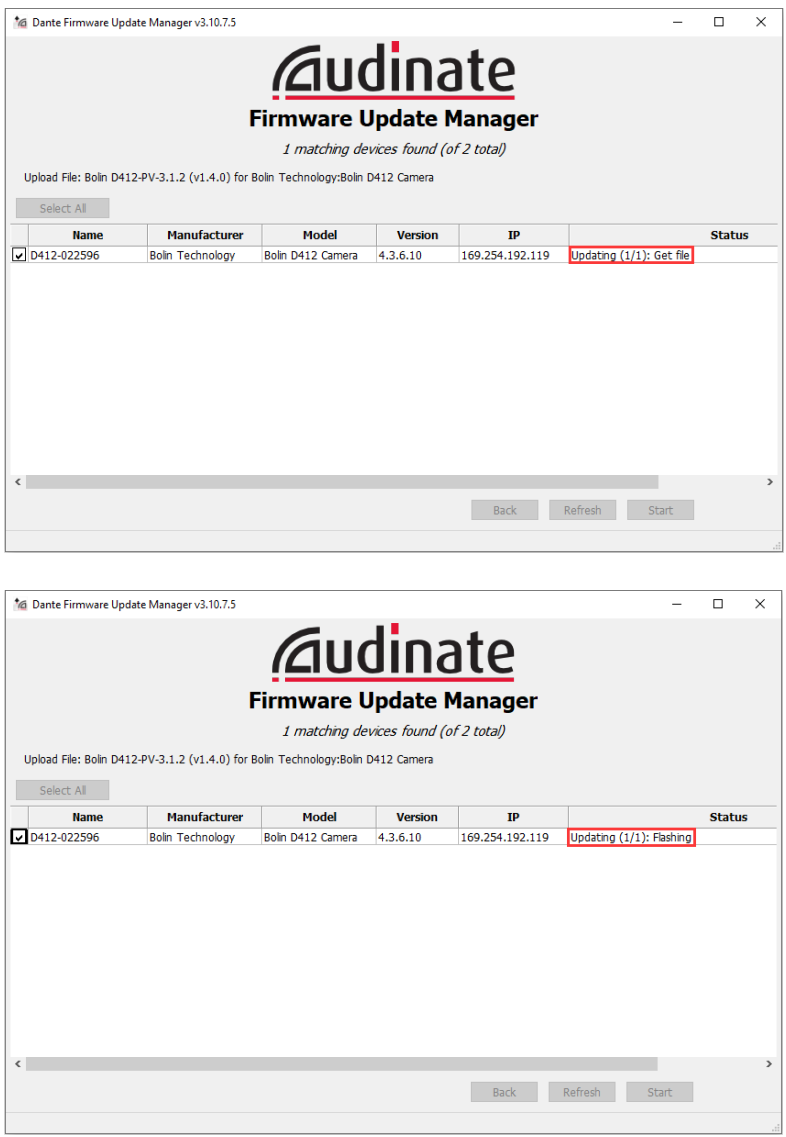

7. Please don't do any operation during the upgrade process, which takes approximately 5 mins. It will popup the Upgrade done window if the upgrade is successful, and the status will change to displaying Update Done, like below picture;

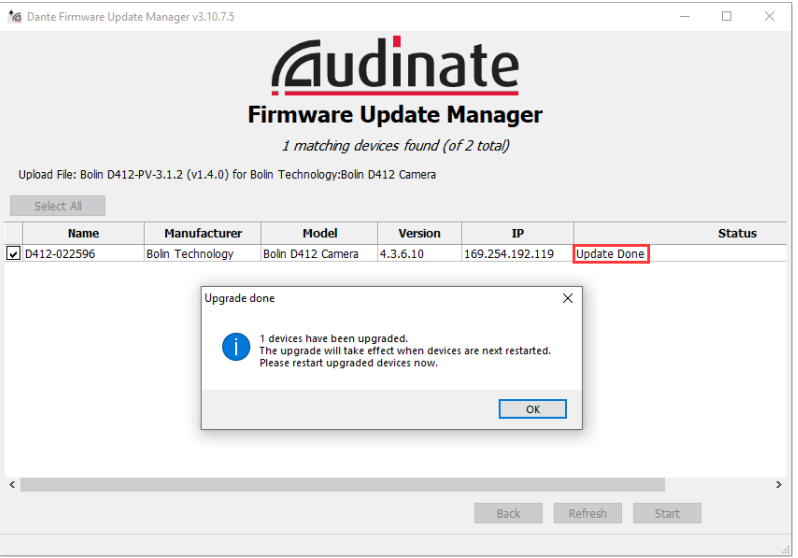

8. Power cycle the Dante AV camera D412 once, and now it is running the new firmware version.

#### **NOTE:**

The firmware upgrade process is intended to be performed under the supervision of a BOLIN-Authorized repair technician. For assistance with this, please contact your authorized BOLIN Technology dealer, installer, or integrator. BOLIN Technology Technical Support can also be reached for assistance with this process.